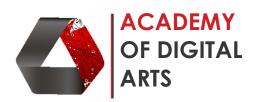

## SketchUp - Basic to advance Tutorial with Vray render output

| Sr. | Course Task                                                                          | Duration |
|-----|--------------------------------------------------------------------------------------|----------|
| No  |                                                                                      | in hours |
| 1   | Installation of the software                                                         |          |
|     | Installation and Run the software                                                    | 1        |
| _   | Installations of required plugins                                                    |          |
| 2   | Introduction to SketchUp and interface                                               |          |
|     | Why we use SketchUp and what are the benefits.                                       | 1        |
|     | Introduction of the commands and interface                                           |          |
| 3   | Preparation of workspace and Introduction to most important tools                    |          |
|     | Selecting workspace as per requirement                                               | 1        |
|     | Learning Important tools and its application                                         |          |
| 4   | Introduction to the Axis, movements, and basic 2D tools                              |          |
|     | <ul> <li>Understanding Red, Green and Blue Axis</li> </ul>                           | 2        |
|     | Movements controls Pan, Rotate and Orbit                                             | _        |
|     | 2D Tools like Line, Rectangles and Circles                                           |          |
| 5   | Making 3D objects and inserting dimensions and text                                  |          |
|     | Introduction to push and pull command                                                |          |
|     | Creating copies of 3D objects and moving them                                        | 2        |
|     | <ul> <li>Learning how to insert dimensions, measurement, protractor, tape</li> </ul> |          |
|     | commands                                                                             |          |
| 6   | Basic cutting, scaling and stretching of 3D objects                                  |          |
|     | <ul> <li>Learning the methods of cutting an 3D objects</li> </ul>                    | 1        |
|     | <ul> <li>Learning to scale up and scale down the 3D objects</li> </ul>               | _        |
|     | <ul> <li>Learning to Stretch and change the properties of 3D objects</li> </ul>      |          |
| 7   | Importing a AutoCad file to SketchUp and Start Building Floor Plan in 3D             |          |
|     | Learn how to import files from AutoCad                                               | 2        |
|     | Developing 3D surfaces on plan                                                       | 2        |
|     | <ul> <li>Learning to develop doors, windows, floor and ceiling in 3D</li> </ul>      |          |
| 8   | Application of Materials, components, styles, layers                                 | 1        |
| 9   | Basic learning of Warehouse                                                          |          |
|     | Developing the details of the space in 3D                                            | 2        |
|     | <ul> <li>Inserting furniture, Human scale, Plantation, and other required</li> </ul> | 2        |
|     | warehouse blocks                                                                     |          |
| 10  | Introducing section cuts and exporting the built 3D in jpeg                          |          |
|     | Learning Section command                                                             | 1        |
|     | Learning to set scenes                                                               | 1        |
|     | Learning to export                                                                   |          |
| 11  | Application of Vray Plugin                                                           |          |
|     | Learning to insert basic Lights                                                      | 1        |
|     | Learning to render and produce jpeg file of the 3D                                   |          |
|     | Total Duration                                                                       | 15 hrs   |
|     | 1 Otal Daration                                                                      | 151113   |